## How to convert DOC to PDF from uploaded file for DOC to PDF API in PowerShell and PDF.co Web API

See how to convert DOC to PDF from uploaded file to have DOC to PDF API in PowerShell

The coding tutorials are designed to help you test the features without need to write your own code. PDF.co Web API helps with DOC to PDF API in PowerShell. PDF.co Web API is the Rest API that provides set of data extraction functions, tools for documents manipulation, splitting and merging of pdf files. Includes built-in OCR, images recognition, can generate and read barcodes from images, scans and pdf.

You will save a lot of time on writing and testing code as you may just take the code below and use it in your application. For implimentation of this functionality, please copy and paste code below into your app using code editor. Then compile and run your app. Enjoy writing a code with ready-to-use sample PowerShell codes to add DOC to PDF API functions using PDF.co Web API in PowerShell.

Trial version of ByteScout is available for free download from our website. This and other source code samples for PowerShell and other programming languages are available.

FOR MORE INFORMATION AND FREE TRIAL:

Download Free Trial SDK [\(on-premise](https://bytescout.com/download/web-installer?utm_source=pdf-source-code-sample) version)

Read more about [PDF.co](https://pdf.co/documentation/api?utm_source=pdf-source-code-sample) Web API

Explore API [Documentation](https://bytescout.com/documentation/index.html)

Get Free [Training](https://bytescout.com/documentation/index.html) for PDF.co Web API

Get Free API key for [Web](https://pdf.co/documentation/api?utm_source=pdf-source-code-sample) API

visit [www.ByteScout.com](https://bytescout.com/?utm_source=pdf-source-code-sample)

Source Code Files:

```
# The authentication key (API Key).
# Get your own by registering at https://app.pdf.co/documentation/api
# Source DOC or DOCX file
$SourceFile = ".\sample.docx"
# Destination PDF file name
$DestinationFile = ". \result.pdf"
# 1. RETRIEVE THE PRESIGNED URL TO UPLOAD THE FILE.
# * If you already have a direct file URL, skip to the step 3.
# Prepare URL for `Get Presigned URL` API call
$query = "https://api.pdf.co/v1/file/upload/get-presigned-url?contenttype=application/o
    [System.IO.Path]::GetFileName($SourceFile)
square = [System.Uri]::Escapeltrising(Squery)try \{# Execute reauest
    $jsonResponse = Invoke-RestMethod -Method Get -Headers @{ "x-api-key" = $API_KEY }
    if ($jsonResponse.error -eq $false) {
        # Get URL to use for the file upload
        $uploadUrl = $jsonResponse.presignedUrl# Get URL of uploaded file to use with later API calls
        $uploadedFileUr1 = $isonResponse.url# 2. UPLOAD THE FILE TO CLOUD.
        $r = Invoke-WebRequest -Method Put -Headers @{ "x-api-key" = $API_KEY; "conten
        if (\frac{5}{3}r.StatusCode -eq 200) {
            # 3. CONVERT UPLOADED DOC (DOCX) FILE TO PDF
            # Prepare URL for `DOC To PDF` API call
            $query = "https://api.pdf.co/v1/pdf/convert/from/doc?name=$(Split-Path $De:
            \text{Squery} = \text{[System.Uri]::EscapeWriting(\text{Squery})}# Execute request
            $jsonResponse = Invoke-RestMethod -Method Get -Headers @{ "x-api-key" = $Al
            if (\frac{1}{2})sonResponse.error -eq \frac{1}{2}false) {
                # Get URL of generated PDF file
                $resultFileUr1 = $isonResponse.url;# Download PDF file
                Invoke-WebRequest -Headers @{ "x-api-key" = $API_KEY } -OutFile $Destin
                Write-Host "Generated PDF file saved as `"$($DestinationFile)`" file."
            \mathcal{E}else {
                # Display service reported error
                Write-Host $jsonResponse.message
            \mathcal{E}ł
        else \overline{f}
```
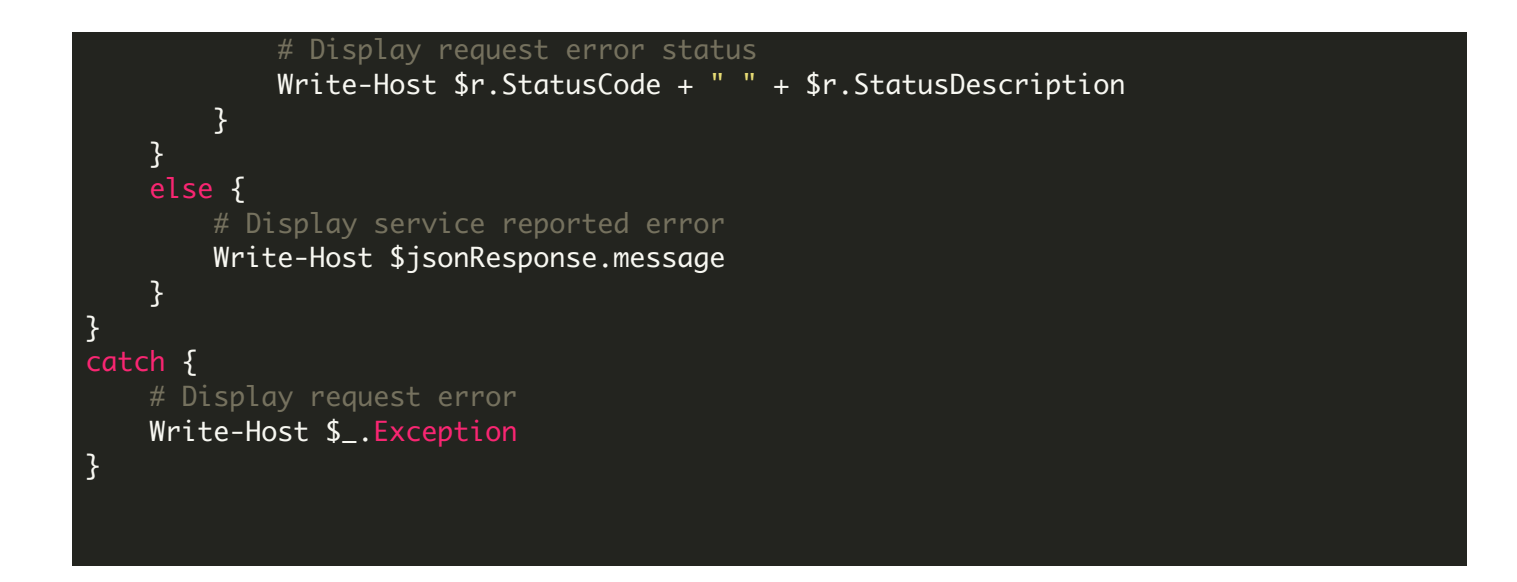

run.bat

## @echo off

powershell -NoProfile -ExecutionPolicy Bypass -Command "& .\ConvertDocToPdfFromUploaded echo Script finished with errorlevel=%errorlevel%

pause

VIDEO

<https://www.youtube.com/watch?v=NEwNs2b9YN8>

ON-PREMISE OFFLINE SDK

60 Day Free [Trial](https://bytescout.com/download/web-installer) or Visit [PDF.co](https://pdf.co/documentation/api) Web API Home Page Explore PDF.co Web API [Documentation](https://bytescout.com/documentation/index.html) Explore [Samples](https://github.com/bytescout/ByteScout-SDK-SourceCode/) Sign Up for PDF.co Web API Online [Training](https://academy.bytescout.com/)

ON-DEMAND REST WEB API

Get [Your](https://app.pdf.co/signup) API Key [Explore](https://pdf.co/documentation/api) Web API Docs Explore Web API [Samples](https://github.com/bytescout/ByteScout-SDK-SourceCode/tree/master/PDF.co%20Web%20API/)

visit [www.ByteScout.com](https://bytescout.com/?utm_source=pdf-source-code-sample)

visit [www.PDF.co](https://pdf.co/?utm_source=pdf-source-code-sample)

[www.bytescout.com](https://www.bytescout.com/?utm_source=website-article-pdf)